# **WebAccess/GNC**

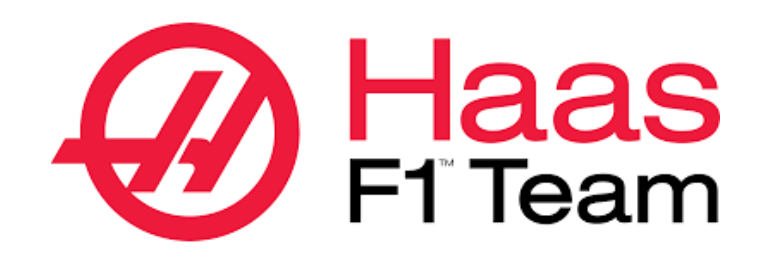

## TCP/IP & RS232

2022/05/05 Version: V1.0 Neal.Chen

## **STEP 0: Confirm the version after WebAccess/CNC**

## **V2.0.12 has been installed**

The HAAS TCP/IP connection setting options will appear when the CNC Explorer driver is set as follows

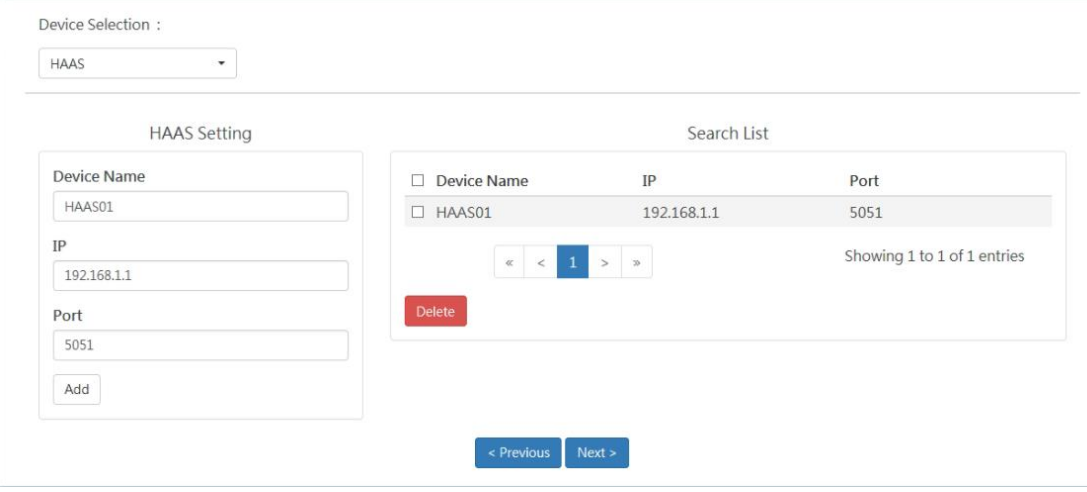

Users can choose the connection method of TCP/IP or RS232 according to the Haas CNC machine. The default open port for TCP/IP is 5051. If RS232 is used, please add the COM Port of RS232 by yourself through the WebAccess/SCADA configuration interface, and select Haas driver and blocks and tags.

## **STEP 1: Ethernet IP & Port or RS232 Setting**

#### /Network/Wired Connection

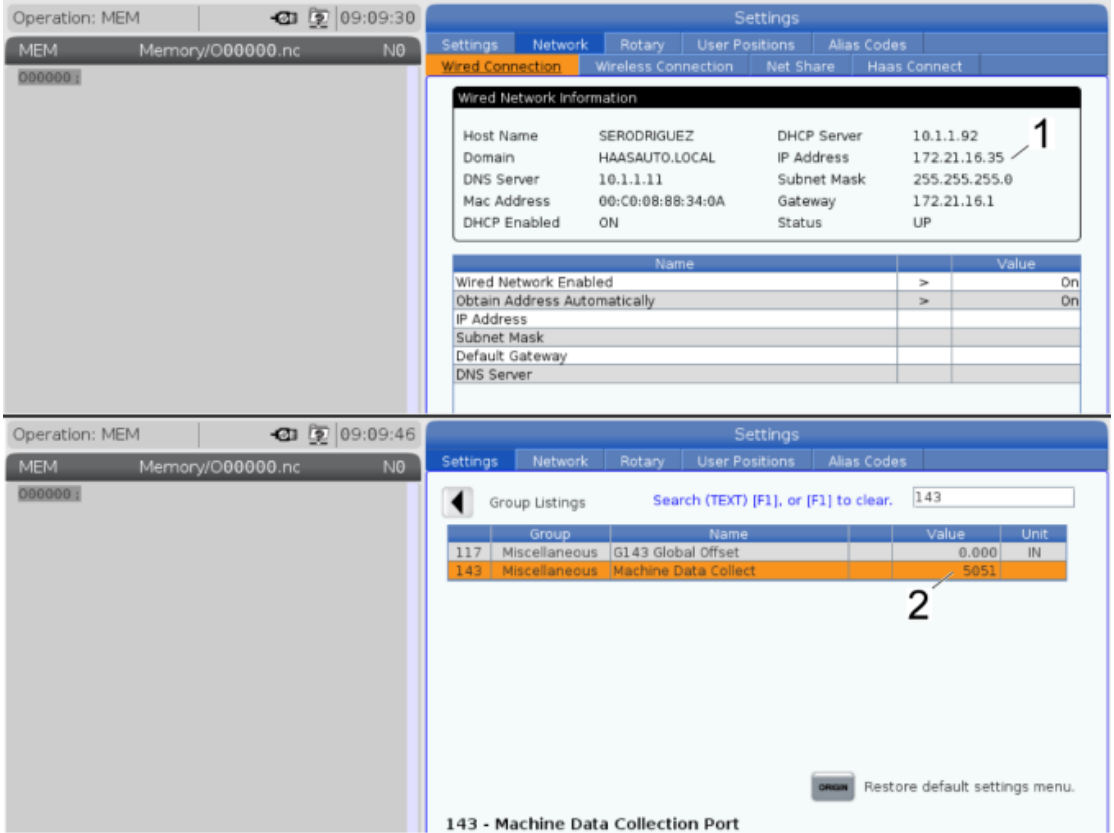

Set the relevant setting parameters required for networking such as IP address, subnet mask, gateway and the port number of the Machine Data Collect of 143 (default port number is 5051). Among them, please do not use 8082 and 9090~9999 and other system used numbers for port labels EX:

IP address: 172.21.16.35 Port number: 5051 Subnet Mask: 255.255.255.0

#### /I/O/RS-232 or Press<SETNG GRAPH>

Please set the relevant setting to the corresponding number 11 BAUD RATE SELECT: 38400 12 PARITY SELECT: NONE 13 STOP BIT: 1 14 SYNCHRONIZATION: XON/XOFF 37 RS-232 DATA BITS: 8 143 MACHINE DATA COLLECT: ON

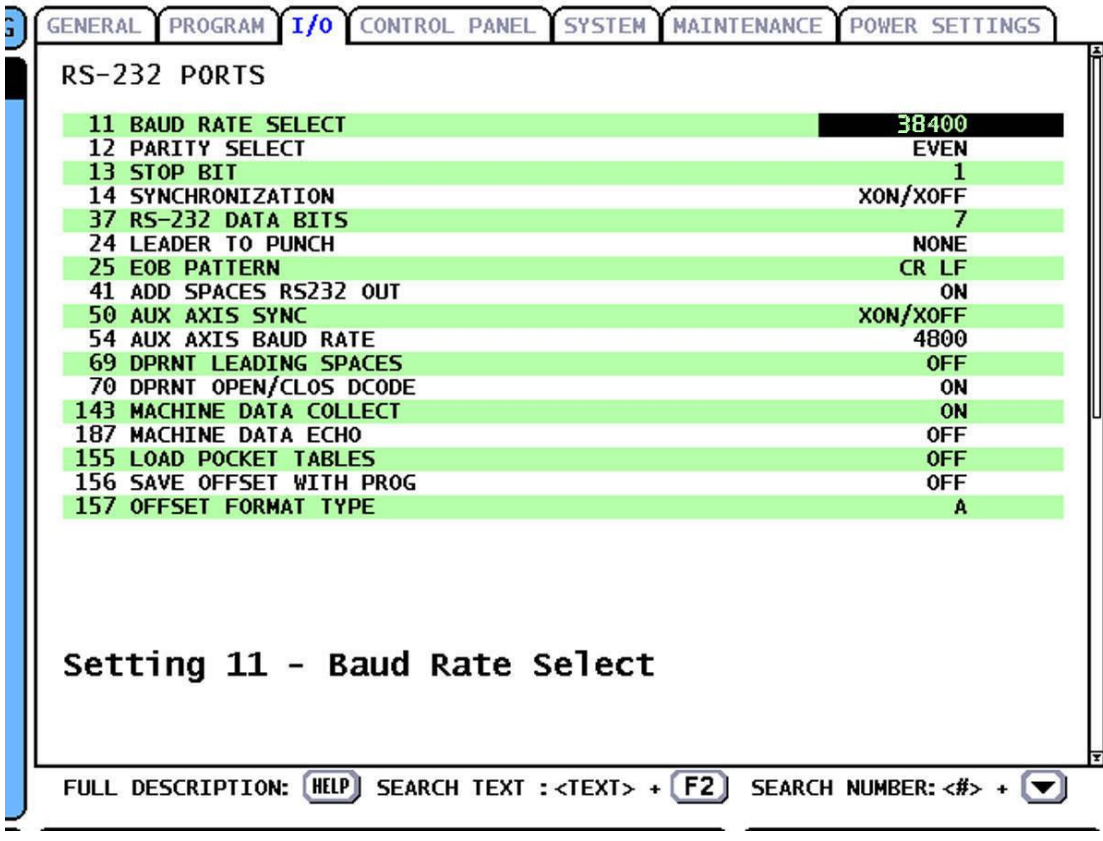

## **STEP 2: Haas Network Connection Test**

 Using Telnet tool to test whether the connection port to the CNC is normal

telnet *IP address* port number

EX: telnet 172.21.16.35 5051

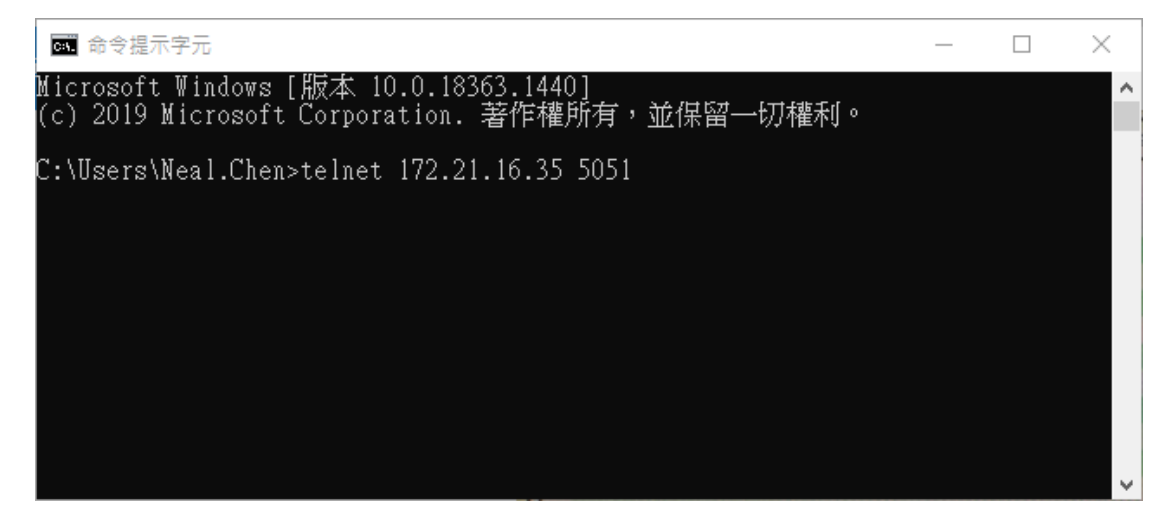

## **STEP 3: CNC Explorer Setting**

#### Run CNC Explorer

#### CNC Driver select HAAS setting

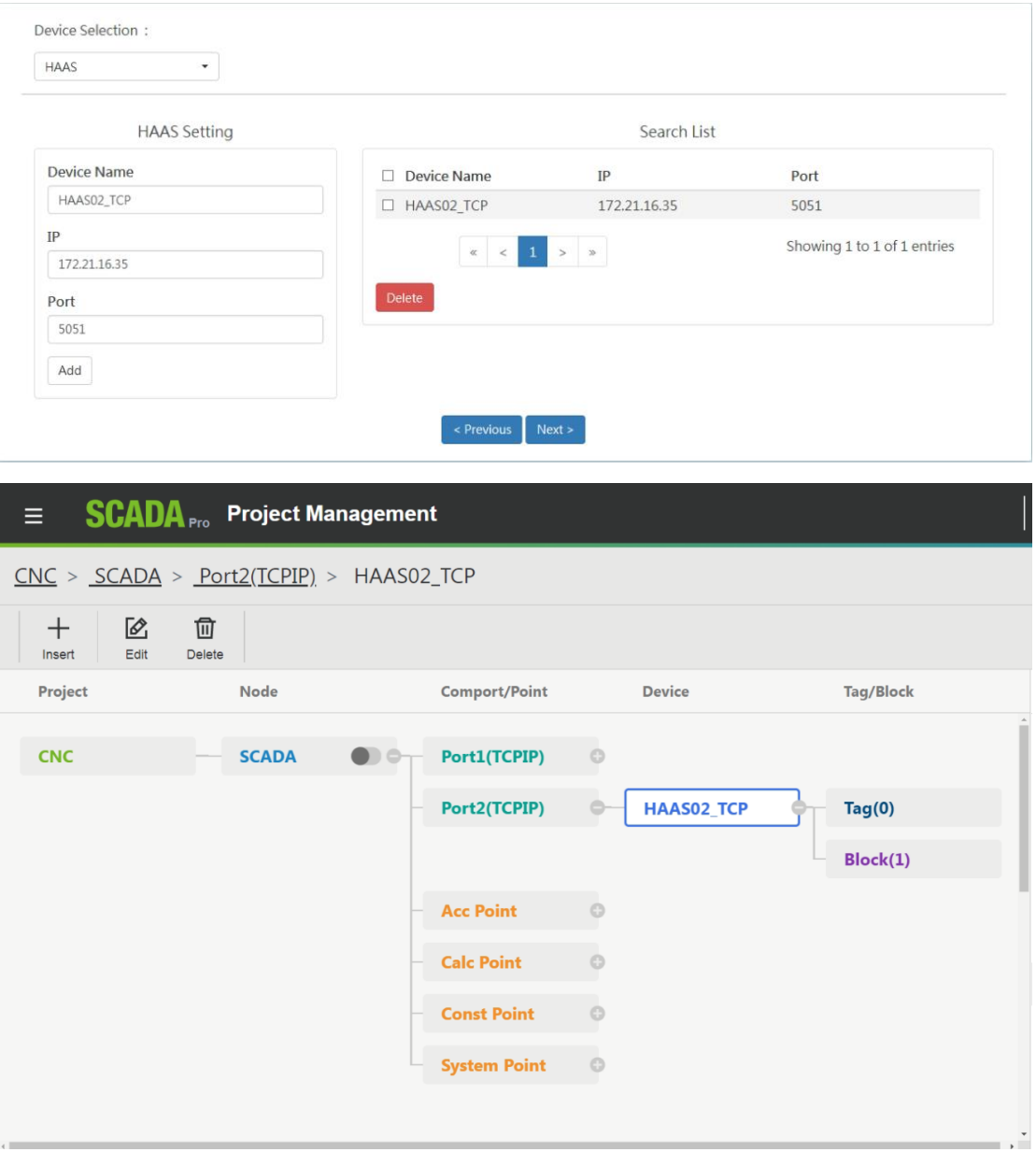

You can refer to the user manual of WebAccess CNC to add or delete tags to meet the actual needs

If the connection is a Haas RS232 device, please use WebAccess SCADA directly to set the corresponding COM, driver, device and block parameters

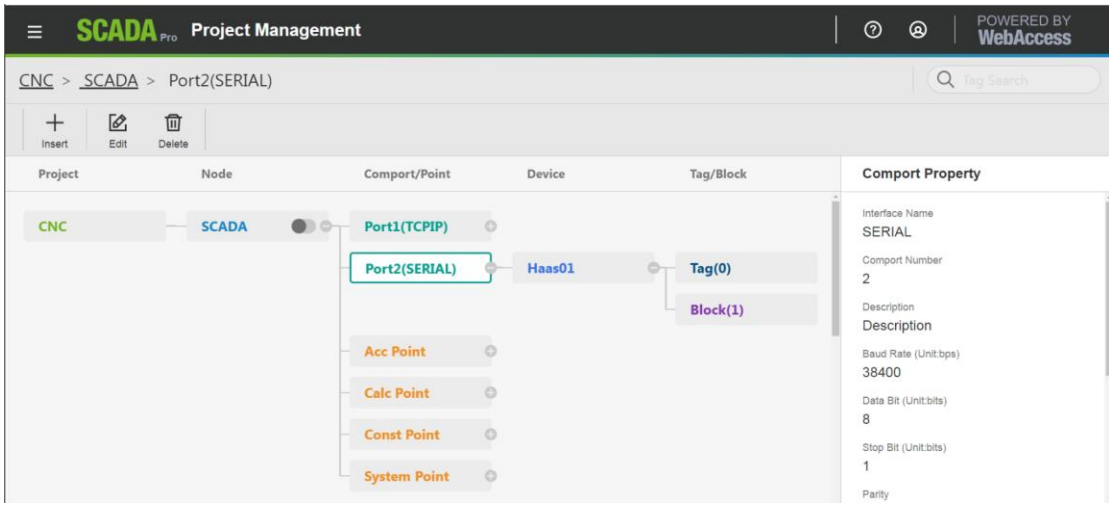